# f

# Welcome!

## Webinar #2: SCRIPTS in Thermoflow Programs

- Introduction: Why Scripts?
- Scripts in GT PRO, GT MASTER and THERMOFLEX
- Script Definition
- Managing Script Variables
- Examples
- \* Q & A Session

Presenter: IGNACIO MARTIN (SPAIN)

Support: Meritt Elmasri (U.S. HQ)

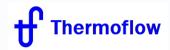

Telegram: @Thermoflow\_users

# **Thermoflow Training and Support**

- Standard Training
- On-site Training course
- Advanced Workshop
- Webinars when new version is released
- Help, Tutorials, PPT, Videos, ...
- Technical Support
- → Feature Awareness Webinars

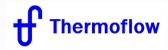

Telegram: @Thermoflow\_users

## **Feature Awareness Webinars**

- 1- Assemblies in THERMOFLEX
- 2- Scripts in Thermoflow Programs

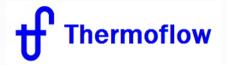

Telegram: @Thermoflow\_users

# **INTRODUCTION: Why Scripts?**

- Philosophy of Thermoflow software
- How to interact with Thermoflow programs
  - ELINK
  - ULINK
  - User Defined Components in TFX
  - Adjustment methods, Correction factors,...
  - Scripts

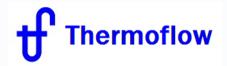

Telegram: @Thermoflow\_users

## **SCRIPTS in:**

- THERMOFLEX, Version 23, since 2013
- GT MASTER, Version 24, since 2014
- GT PRO, Version 26, since 2016

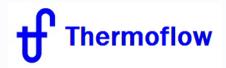

Telegram: @Thermoflow\_users

## **SCRIPTS:**

Scripting functionality allows users to create and compute <u>custom outputs</u> or to <u>set certain inputs</u> using code written in the scripting language <u>Lua</u>

<u>Special Note</u>: Scripts can be dangerous. They can link to and run code and other programs that are not immediately visible from the script editing Do not run a script that you think may contain malicious or harmful code.

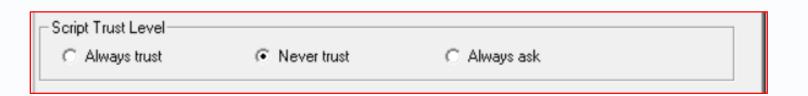

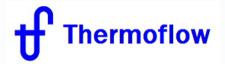

Telegram: @Thermoflow\_users

## **Basic Lua Documentation**

THERMOFLEX uses the scripting language Lua, version 5.1.4.

Documentation in → <a href="http://www.lua.org/">http://www.lua.org/</a>

Compiled Windows binaries, libraries, and a code editor

→ <a href="https://github.com/rjpcomputing/luaforwindows">https://github.com/rjpcomputing/luaforwindows</a>

Lua and Lua for Windows available under the terms of the MIT license

→ <a href="http://opensource.org/licenses/mit-license.php">http://opensource.org/licenses/mit-license.php</a>.

Full online documentation for version 5.1:

→ http://www.lua.org/manual/5.1/manual.html

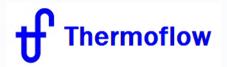

Telegram: @Thermoflow\_users

## **SCRIPT Activation:**

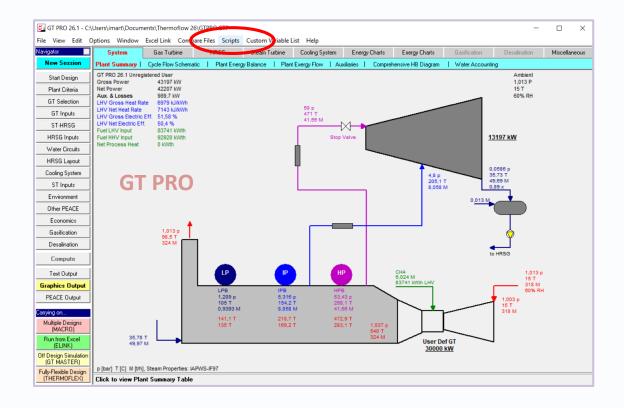

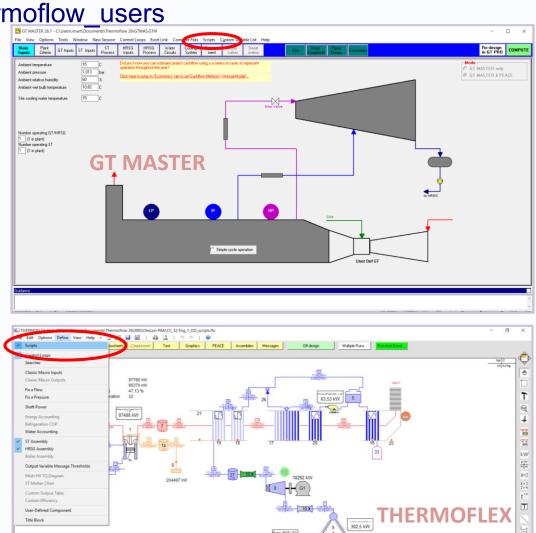

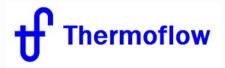

Telegram: @Thermoflow\_users

## **SCRIPT Definition:** Script Name

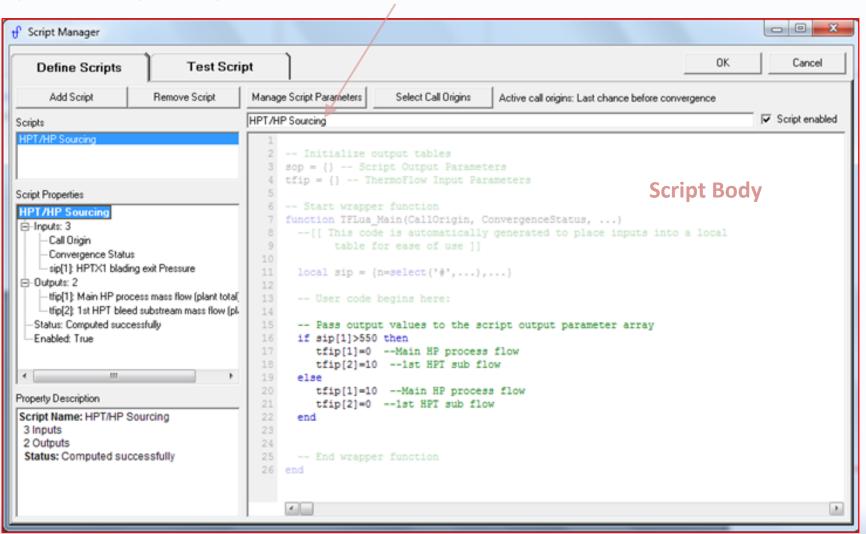

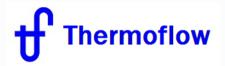

Telegram: @Thermoflow\_users

#### **SCRIPT Parameters:**

**Custom Script Inputs**: name, description and Units (TFIP)

**Script Inputs** from program (GTP-GTM-TFX): input parameters to be <u>determined</u> by the Script (TFIP)

**Script Outputs**: custom output parameters to be <u>computed</u> by the Script (SOP)

**Script Inputs**: inputs and outputs from the program <u>required</u> by the Script (SIP) (Custom Script Inputs must be added here)

→ Caution: notice the difference on Units: "Current display" and "Native"

Unit conversion within the script is left to the user

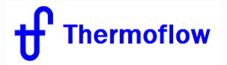

## Telegram: @Thermoflow\_users

#### **SCRIPT Parameters:**

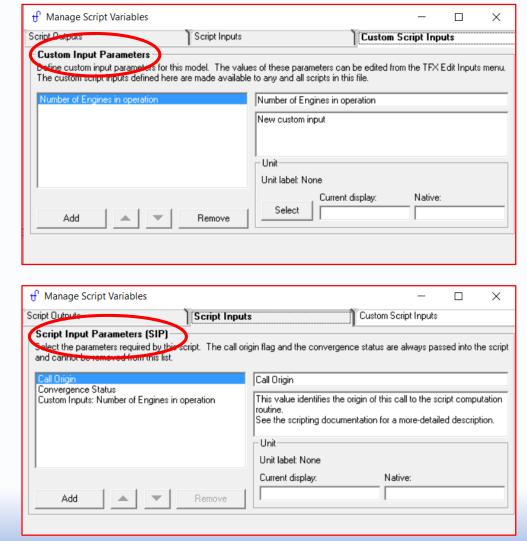

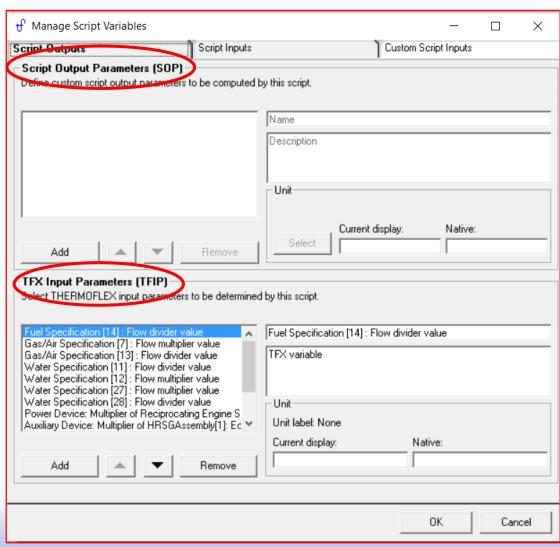

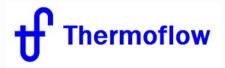

Telegram: @Thermoflow\_users

### **SCRIPT "Code":**

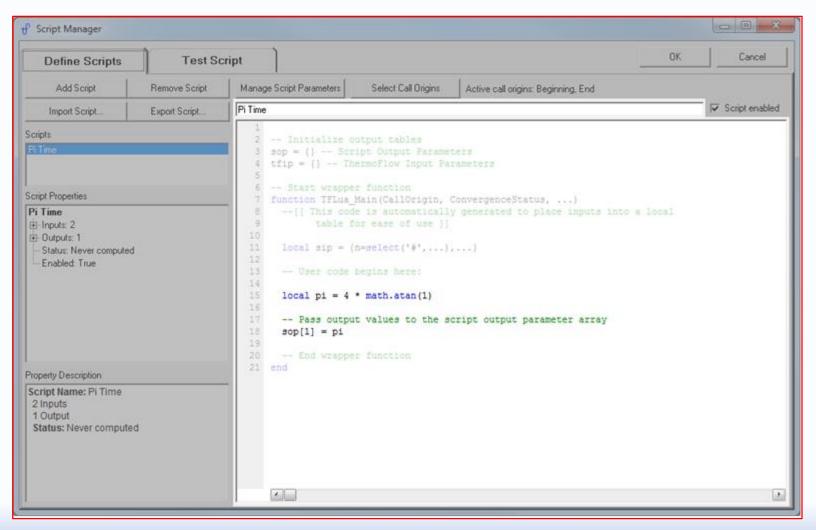

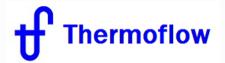

Telegram: @Thermoflow\_users

## **SCRIPT "Call Origin"**

1. At the beginning of computation before anything else has been computed Allows a script to set THERMOFLEX input parameters before beginning the computation.

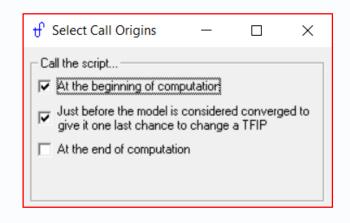

#### 2. During the main computation loop

Allows a script to set inputs during the computation instead of waiting for convergence. This can give a result faster, but is also more likely to make the model unstable.

3. **Just before the model is deemed converged** to give the script one last chance to change THERMOFLEX input parameters (TFIPs)

Allows a script to set inputs that change the flow or pressure relational matrices

4. At the end of computation after all other outputs have been computed

Allows a script to compute custom outputs using the final results of the computation.

THERMOFLEX input parameters are not set at this time. Computation is over, so setting TFIPs to new values at this point would have no effect on the results.

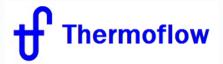

Telegram: @Thermoflow\_users

### **Test SCRIPTS**

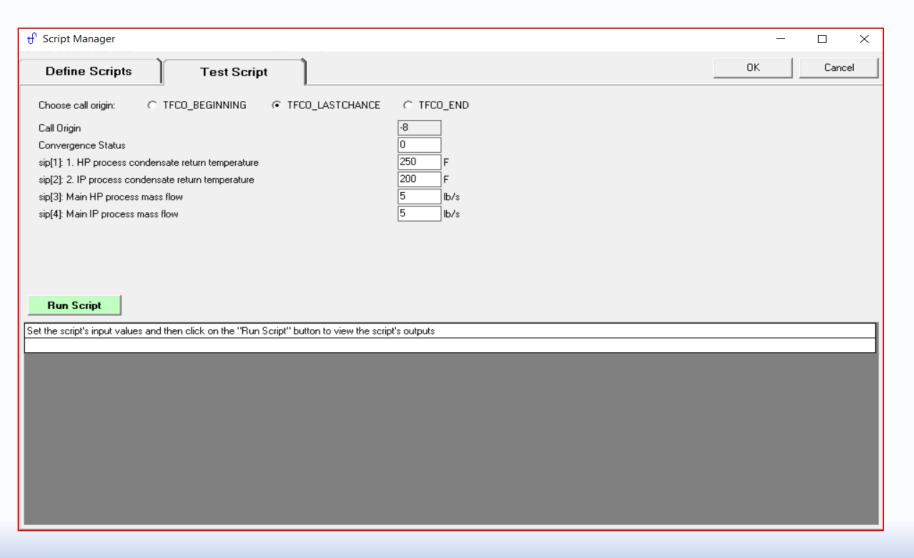

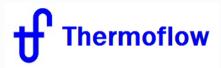

Telegram: @Thermoflow\_users

## **Edit SCRIPT Inputs**

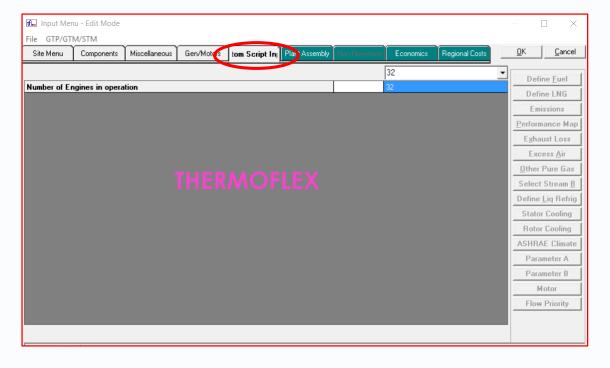

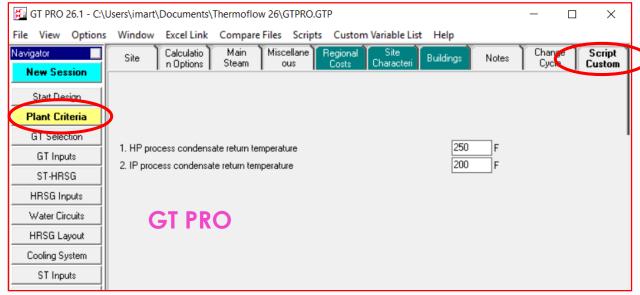

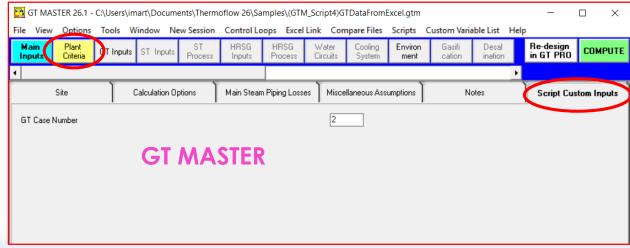

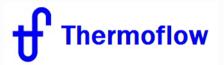

Telegram: @Thermoflow\_users

#### **Run SCRIPT**

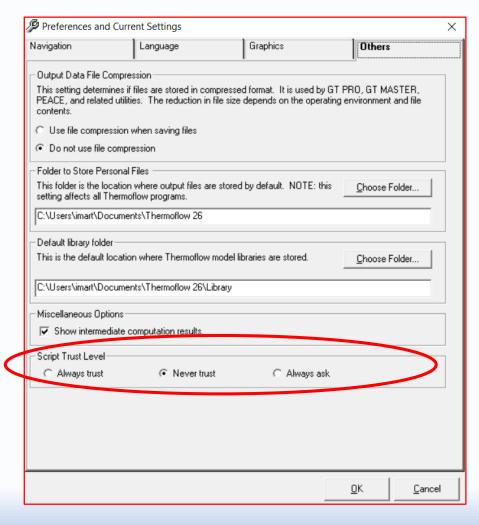

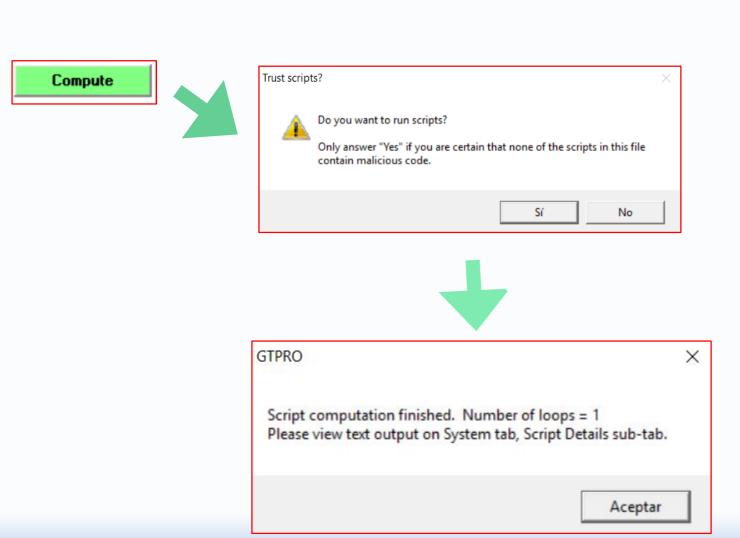

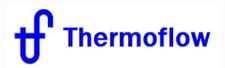

Telegram: @Thermoflow\_users

## **SCRIPT Outputs**

#### GT PRO – GT MASTER

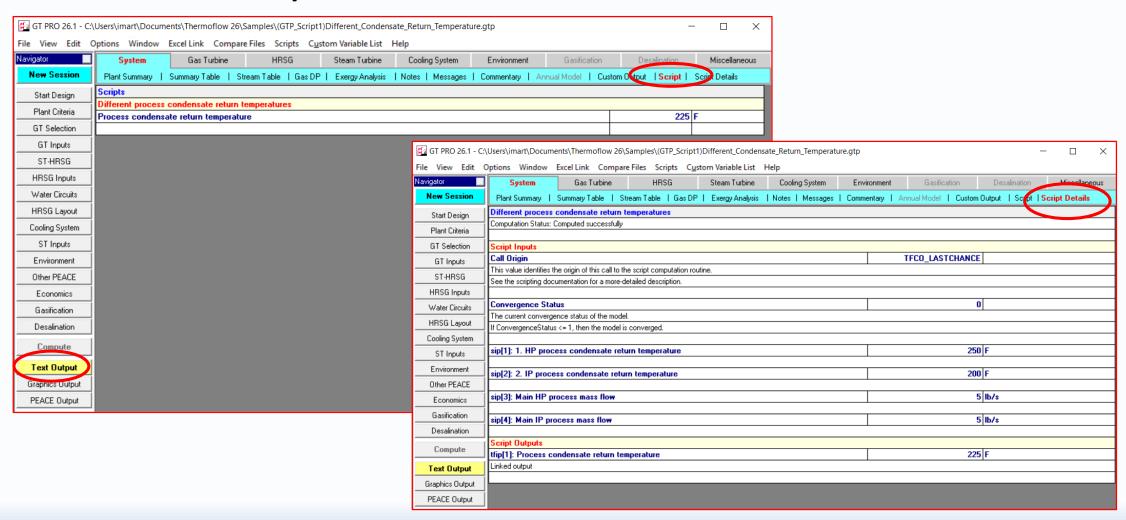

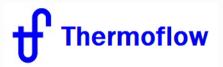

Telegram: @Thermoflow\_users

## **SCRIPT Outputs**

#### **THERMOFLEX**

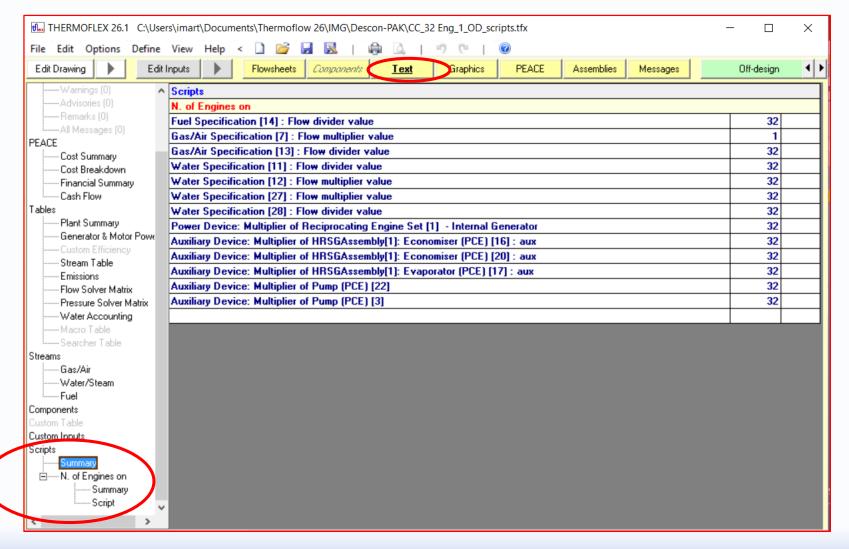

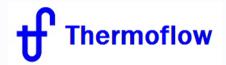

Telegram: @Thermoflow\_users

# **SCRIPTS Compatible with**

- Multiple Runs

- ELINK

- TFX: "Classic" Macros, Searcher

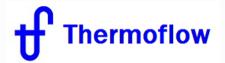

Telegram: @Thermoflow\_users

## **Import and Export SCRIPTS**

#### Importing: Things that are always preserved

The following properties of an imported script are always preserved:

- Name and body
- •Call origins
- Script Output Parameters

#### Importing: Things that are never preserved

The following properties of an imported script are never preserved:

- •Script Input Parameters (sips) that refer to custom inputs
- •Custom inputs, file-specific.

#### Importing: Things that may be preserved

Script Input Parameters (sips) and Thermoflow Input Parameters (tfips) are links to variables in the main program hosting the script. When a script is imported, the script will ask the main program (e.g. THERMOFLEX, GT PRO, or GT MASTER) if its sip and tfip variables are still available in the current file. If they are, the variables will be preserved. If they are not, then the variables will be cleared and the script itself will also be disabled.

This process may not be perfect. It is up to the user to ensure that all of an imported script's sips and tfips have been properly assigned, and to reassign them if necessary.

When importing a script exported from a different program (i.e. importing a script exported from THERMOFLEX into a GT PRO file, or a script made in GT PRO into a THERMOFLEX file, etc.), all sips and tfips will be cleared.

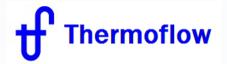

Telegram: @Thermoflow\_users

## **SCRIPTS Samples**

#### GT PRO:

- (GTP\_Script1)Different\_Condensate\_Return\_Temperature
- (GTP\_Script2)Different\_Steam\_Export\_Prices
- (GTP Script3)Script DB STkW

#### **GT MASTER**:

- (GTM\_Script1)ExtractionSelector
- (GTM Script2)ACC Scheduling
- (GTM Script3)CustomOutputs
- (GTM\_Script4)GTDataFromExcel & (GTM\_Script4)GTDataFromExcel.xls

#### THERMOFLEX:

- (S2-36)Load Scheduling 6-on-1 CC Plant
- (S2-37)Modeling M-on-N Plant Using Scripts
- (S5-22) SolarPV with Gas Turbine Backup using Scripting
- (S5-23) WindFarm with Gas Turbine Backup using Scripting

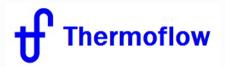

Telegram: @Thermoflow\_users

## **SCRIPTS Help:**

**GT PRO**: Chapter 24

**GT MASTER**: Chapter 24

**THERMOFLEX**: Chapter 3.3

Contact THERMOFLOW Support at info@thermoflow.com